## Tip for Extracting State of the Line Data

Get more out of the *State of the Line Guide* by extracting data for your own use. It's easy to cut and paste into a Microsoft Excel<sup>®</sup> spreadsheet following these instructions:

1. Select the data by drawing a box around a table.

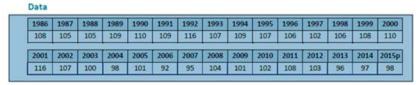

2. Right click on the table and select Copy with Formatting.

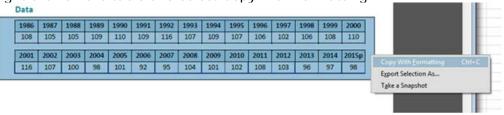

3. Open a Microsoft Excel® spreadsheet, select a cell, and select Paste Special.

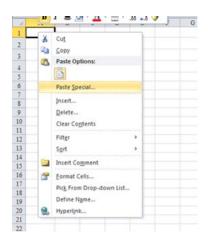

4. Choose Paste as XML Spreadsheet and select OK.

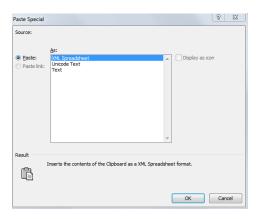

5. The data appears in Microsoft Excel<sup>®</sup> in a user-friendly format.

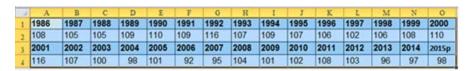